# **Inside HP-19C**

Presentation at Allschwil Meeting 28/29.10 2022 Bernhard Emese PANAMATIK (c) 2022

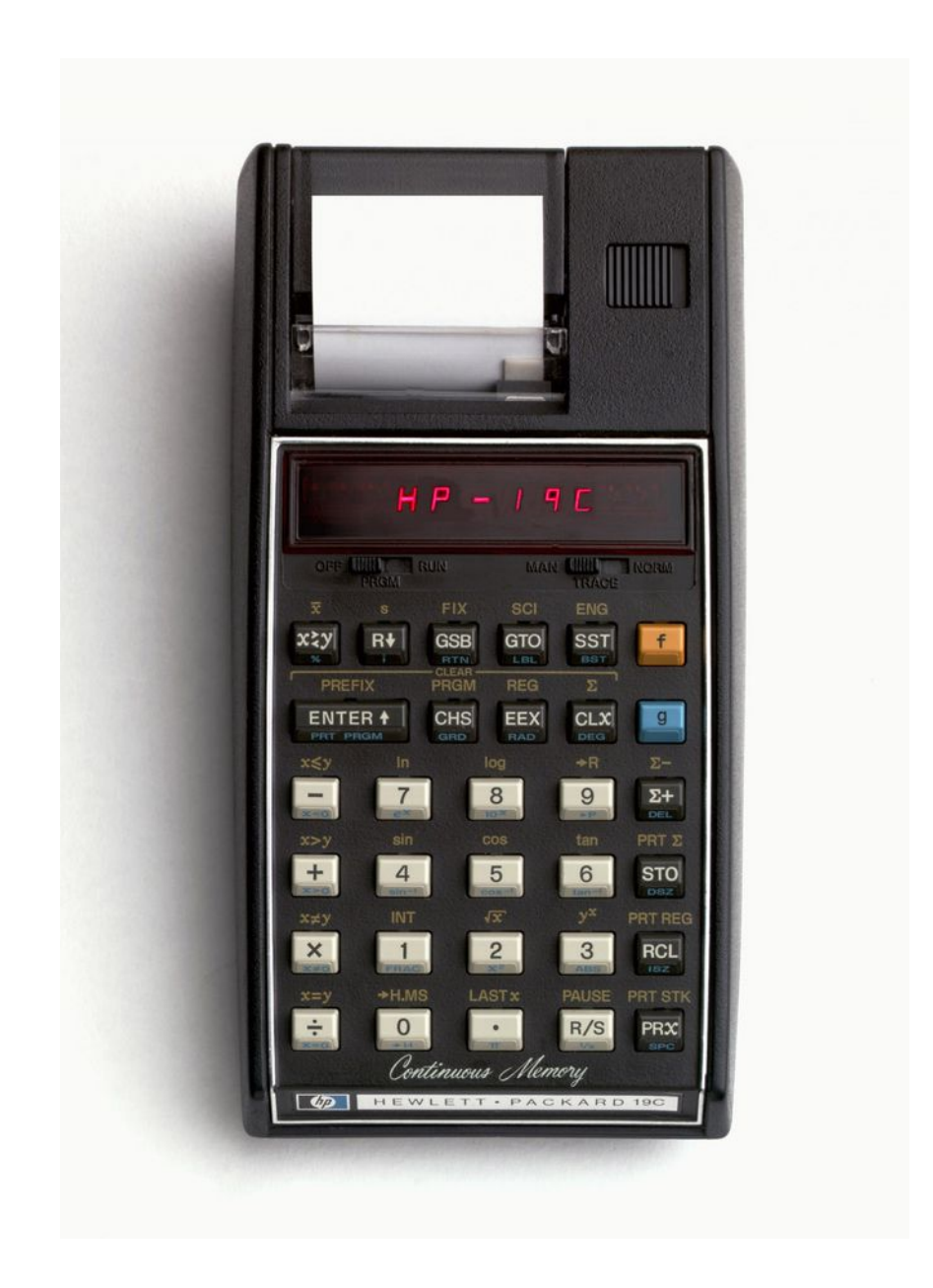

This presentation is intended to show the overall concept and some curiosities of the HP-19C

## **Table of contents**

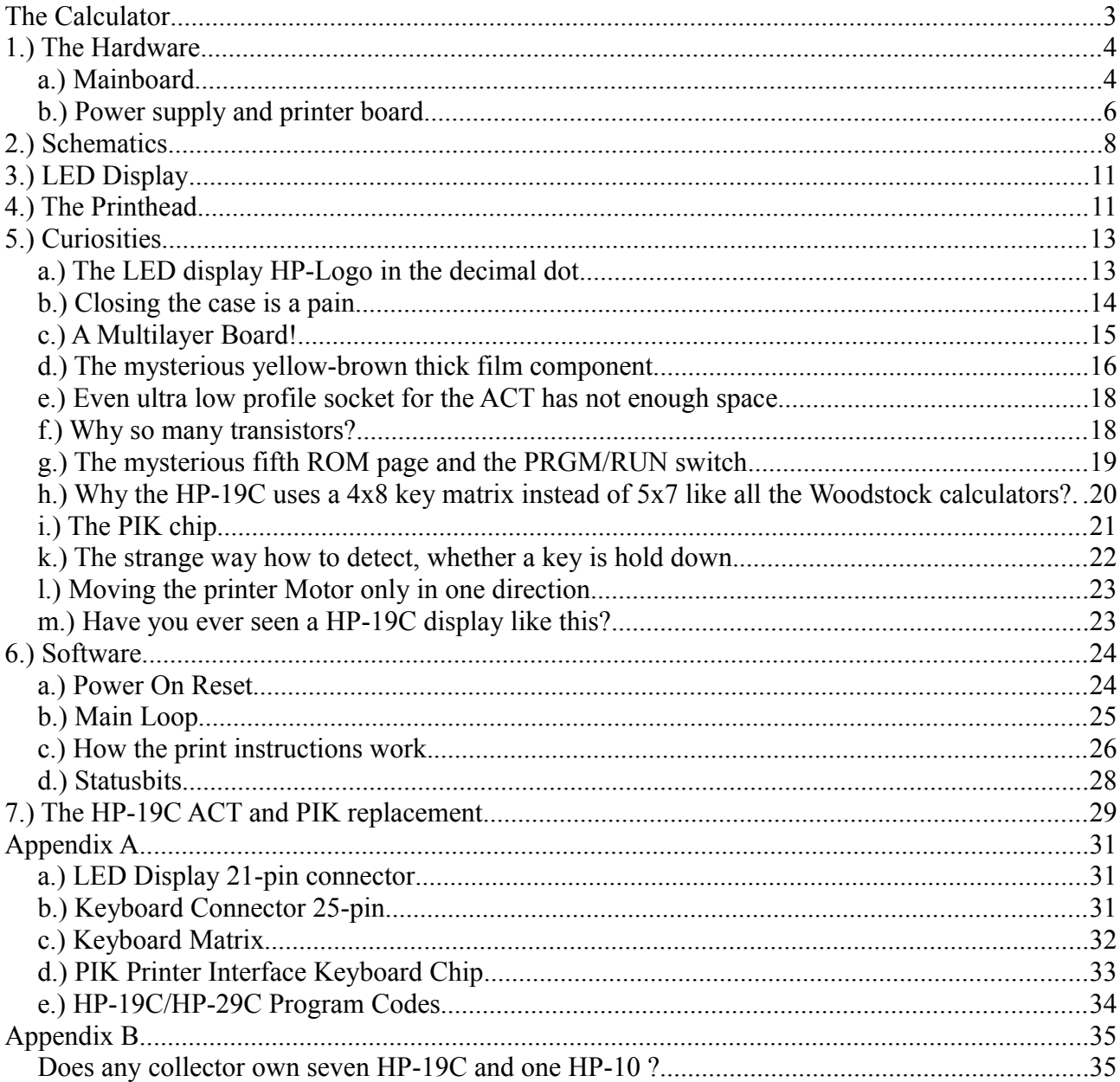

## **The Calculator**

The HP-19C is the only handheld programmable scientific LED calculator with integrated thermal printer which HP ever built . It is the twin calculator of the HP-29C. Both are software compatible with 98 program steps and 30 storage registers and "Continuous Memory".

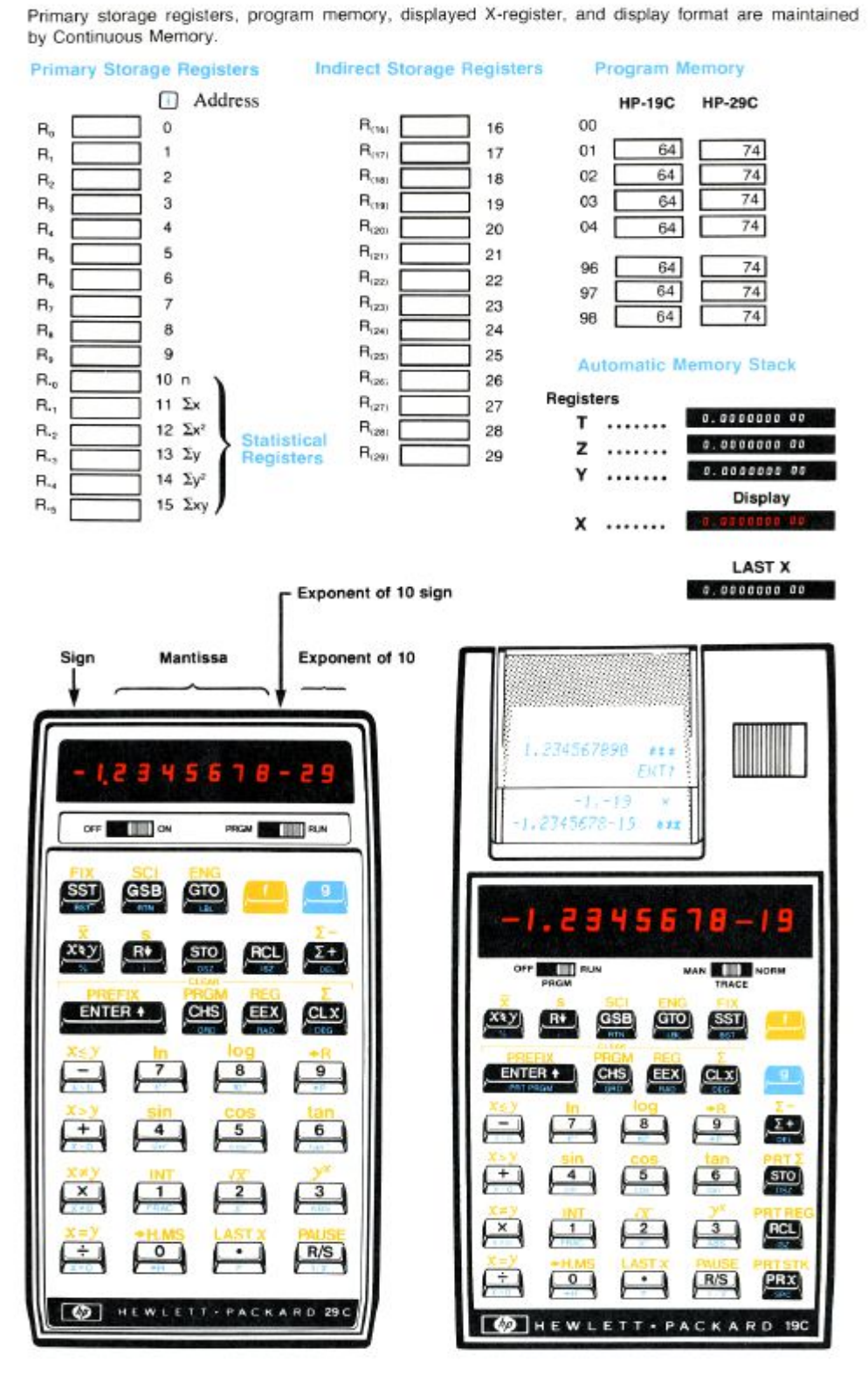

## **1.) The Hardware**

### *a.) Mainboard*

The HP-19C Mainboard contains the ACT (Arithmetic Control Timing 56-bit Processor), RAM (48  $*$  56 bit = 2688 bit or 48 registers), ROM (5k $*$ 10-bit distributed between four chips) and the PIK (Printer Interface Keyboard), as well as the anode and cathode LED display driver and some transistors and passive components. There are four connectors, which connects the main board to the printer board, the keyboard, and the LED display

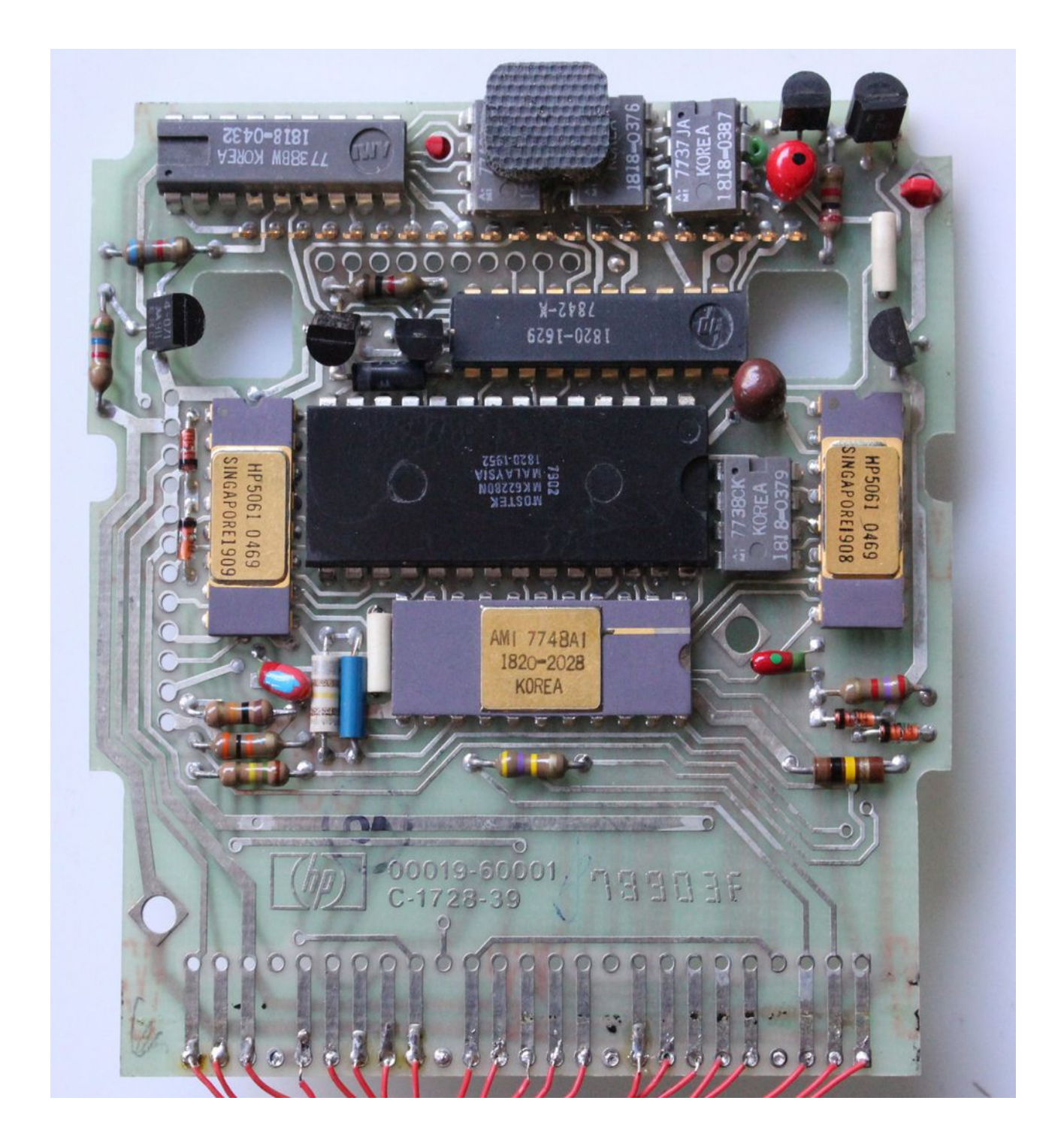

There above image shows these components, besides transistors and resistors:

The ACT chip 1820-2028 (22-pin) The PIK chip 1820-1952 MOSTEK MK62280P (the big one 40-pin) 2x Continuous Memory RAM HP5061 0469 1x normal RAM 1818-0379 3x ROM, 4k (2 ROMs 1k, 1 ROM 2k 2 pages) The anode display driver 1818-0432 (contains also 1k ROM) The cathode display driver 1820-1629

Here is another image of a mainboard with the original keyboard connector. Because these 25 pins are just normal wires, they are prone to break or having bad contact.

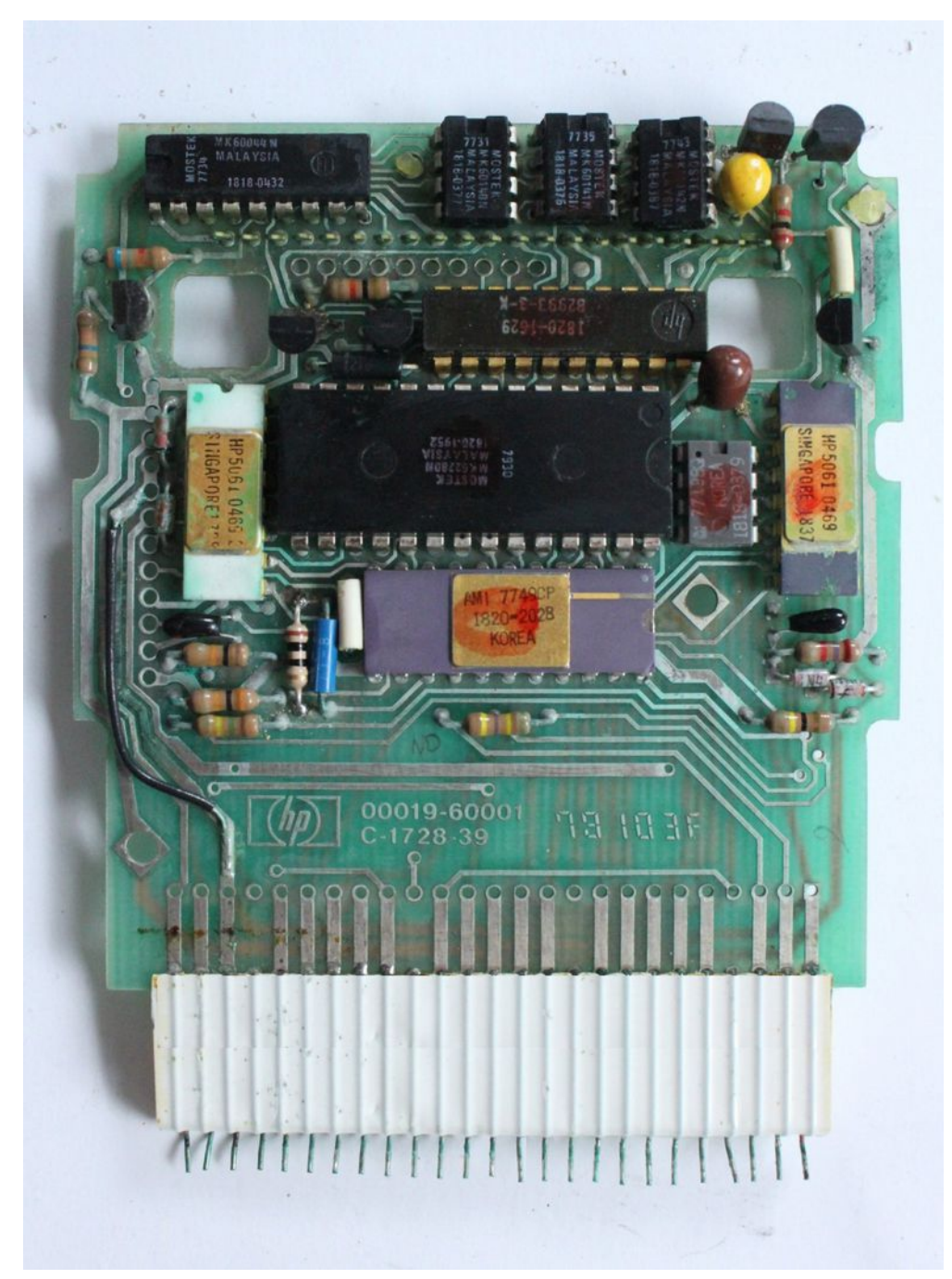

## *b.) Power supply and printer board*

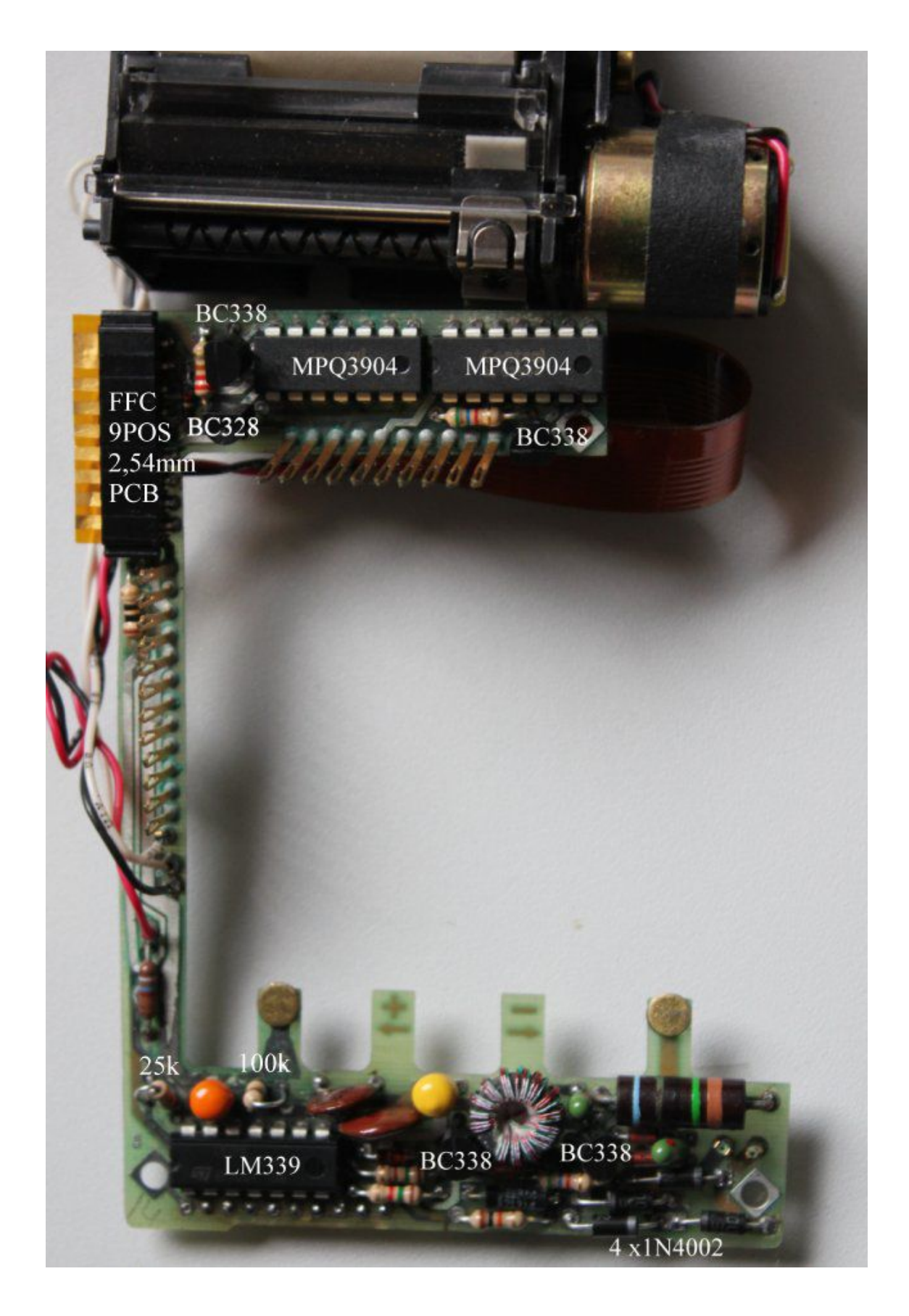

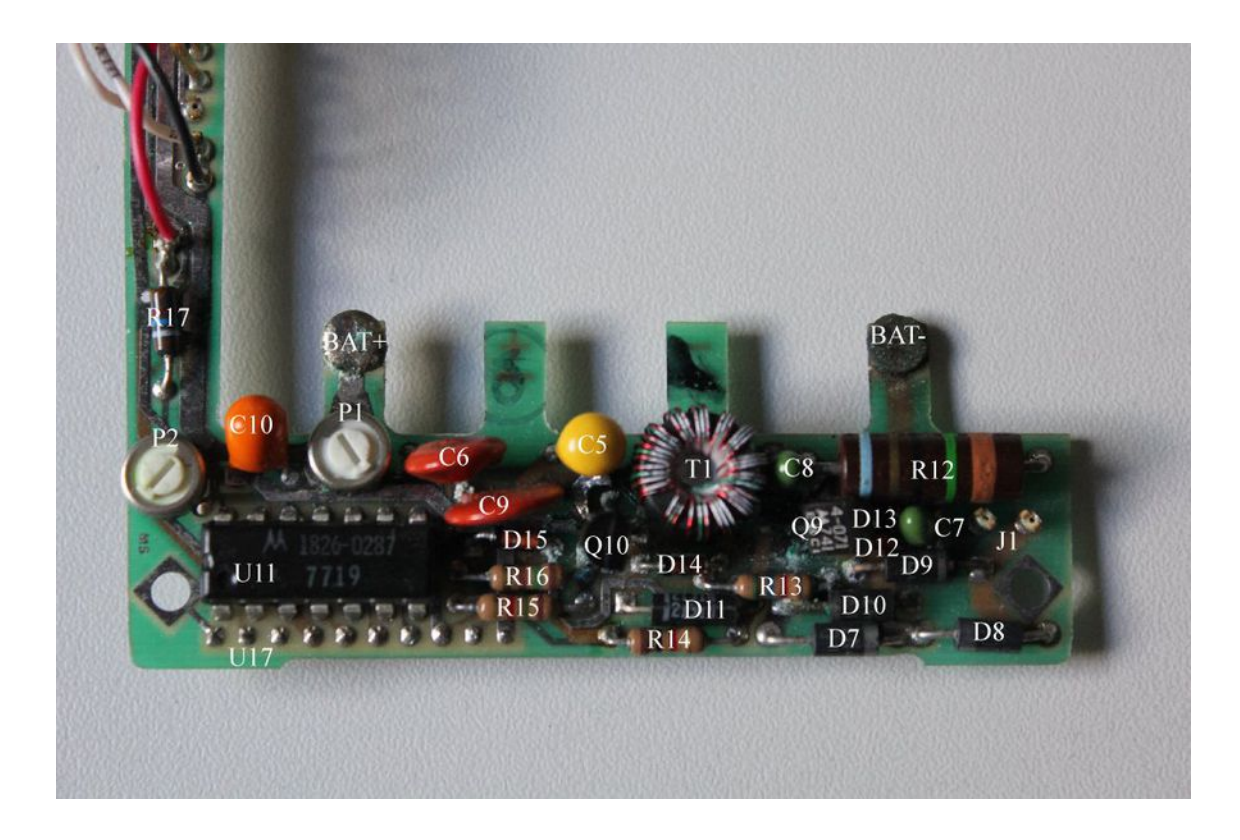

The power supply and printer board surrounds the battery compartment, and can only be removed, by completely disassembling the printer mechanics.

There are three ICs, one comparator LM339 and two 7-transistor arrays MPQ 3904. Even the 9-pin flat ribbon cable connector is still available today from digikey. Other components are resistors, capacitors, diodes, some PNP and NPN transistors.

The "Power Supply and Printer board" can be completely new assembled by todays available components, except for the yellow/brownish ominous network circuit located on the bottom side.

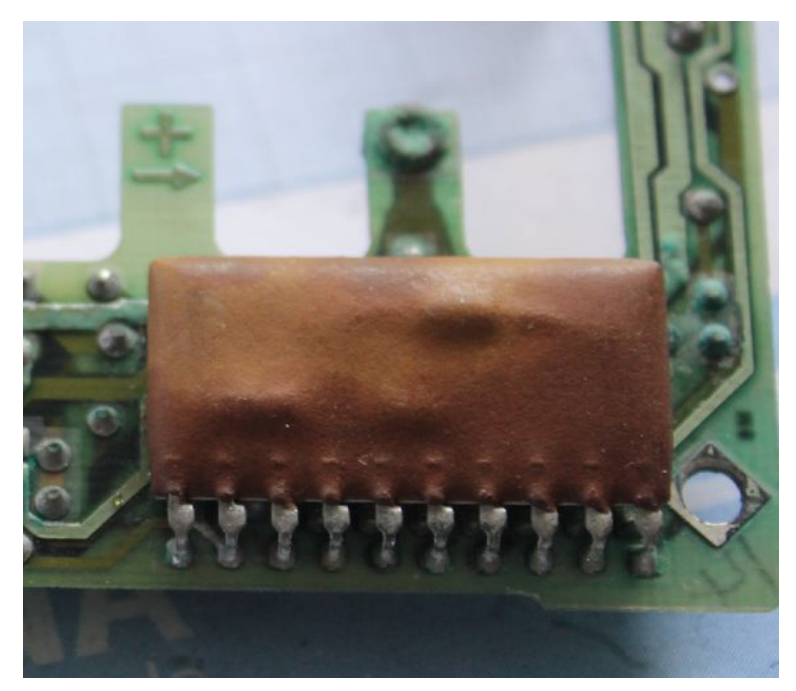

## **2.) Schematics**

There is an accurate hand-written schematic from Tony Duell available (9 pages). Here is a small excerpt.

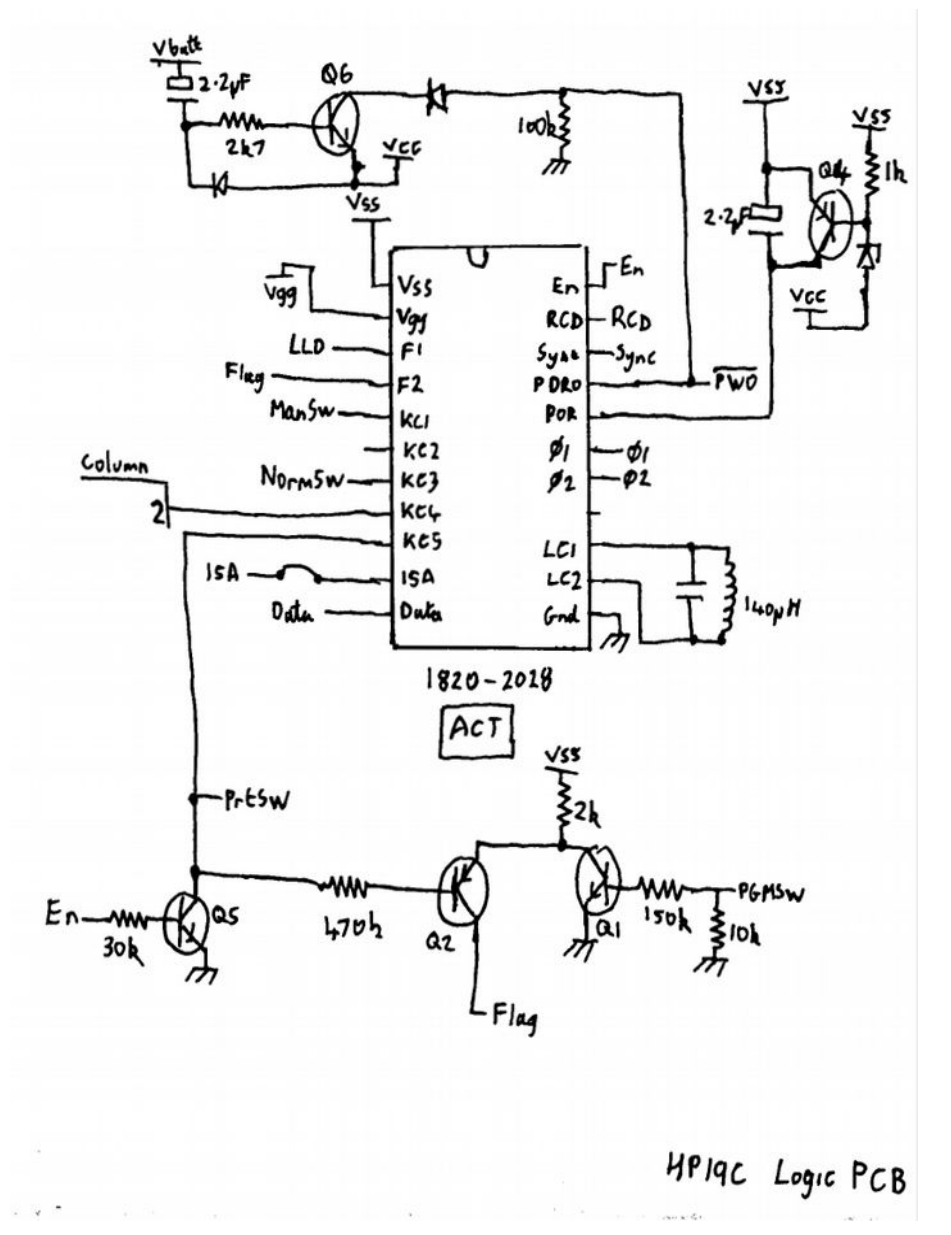

The following HP-19C Schematic is reengineered by myself from the PCB board traces, but I do not take responsibility more than 98% correctness.

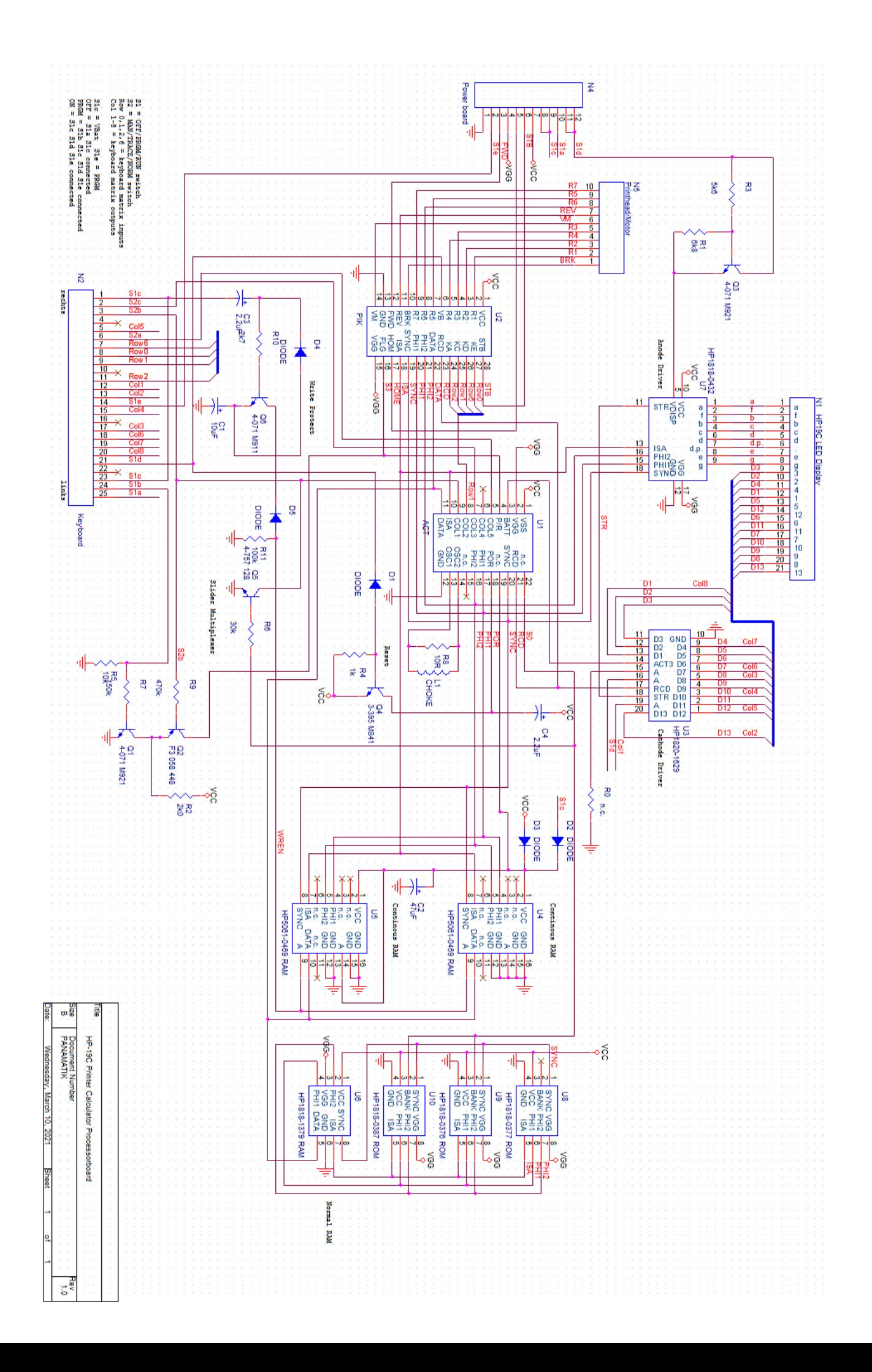

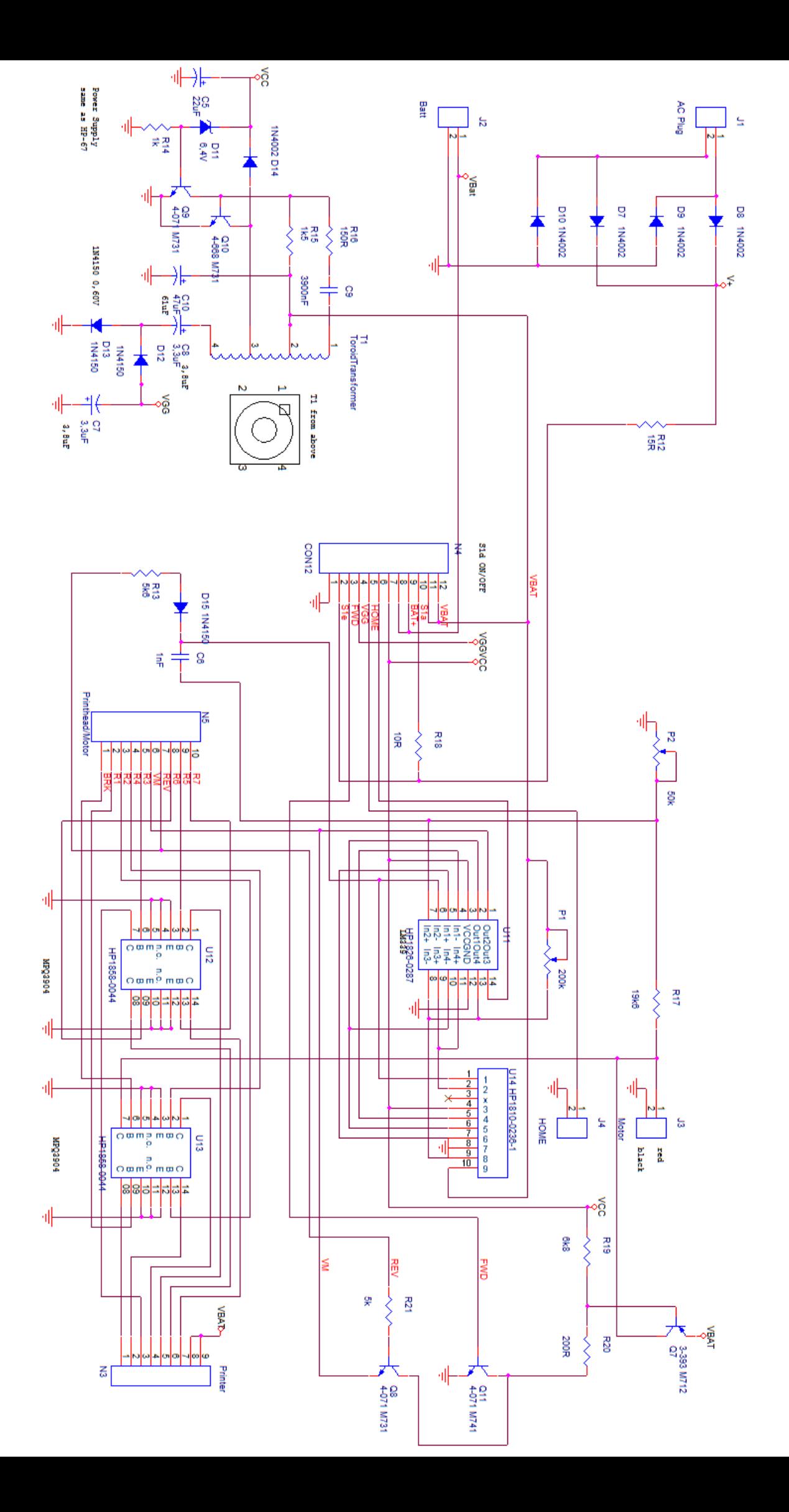

## **3.) LED Display**

The HP-19C has a 13-digit LED bubble display, very similar to the HP-25 display but with one more digit.

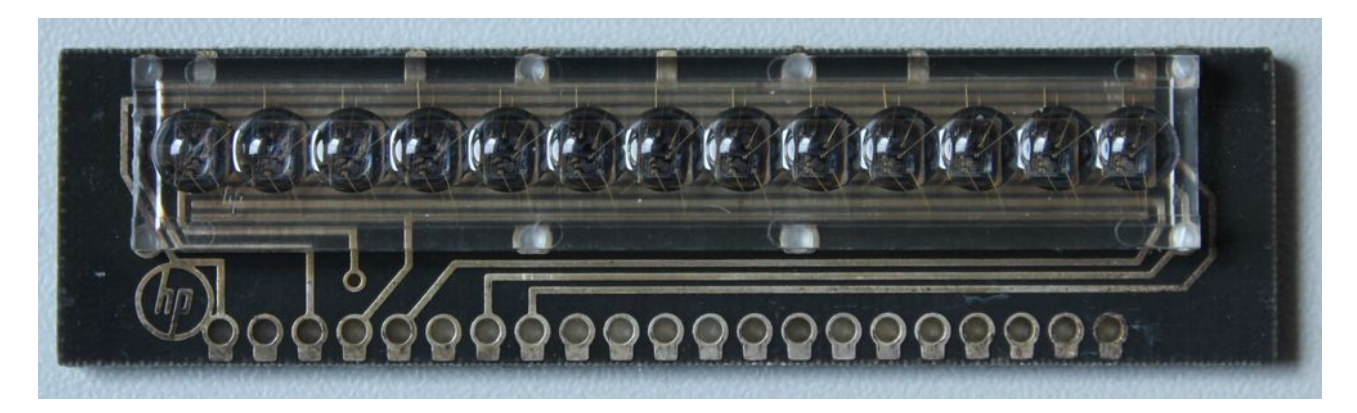

Interestingly the pinout is compatible to the 20-pin 12-digit Woodstock display, it just has one additional pin for digit 13. If the display is defective or lost, it is nearly impossible to find a replacement, but there is the possibility to plug in a common HP-21/HP-25 woodstock display, for the price of a missing rightmost digit.

## **4.) The Printhead**

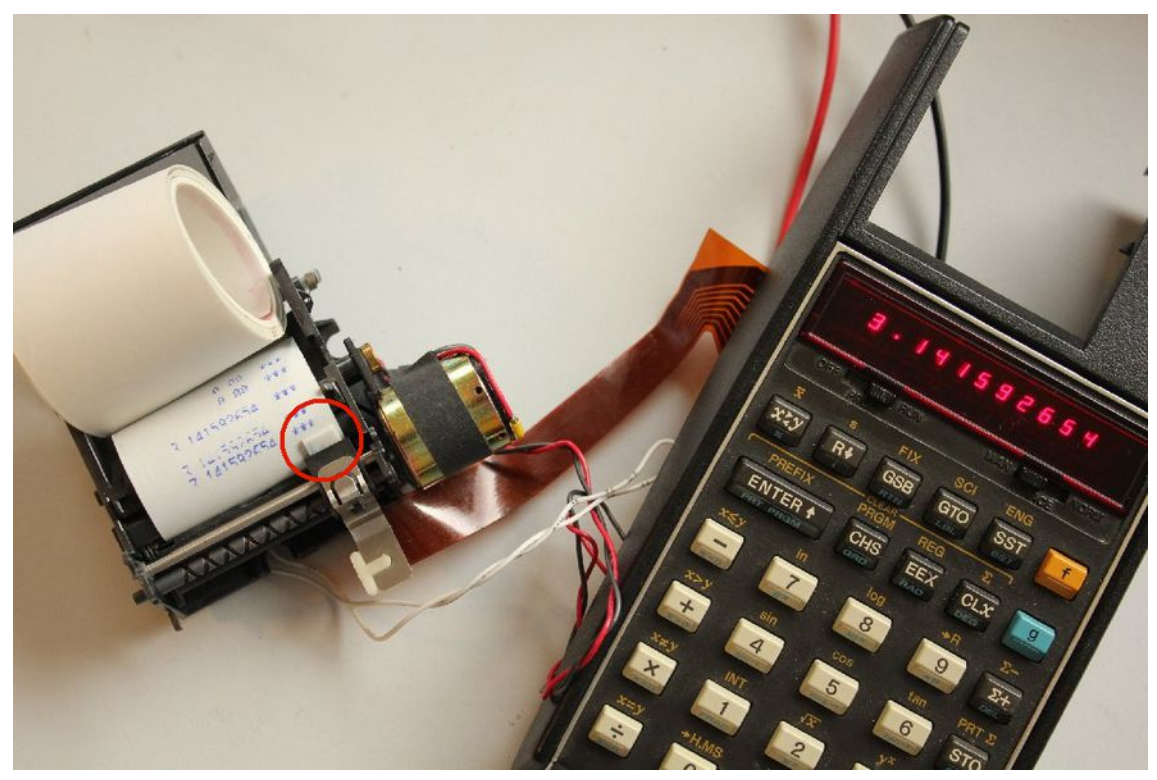

The printhead is a small white ceramic plate with 7 heating elements. Each has a resistance of about 12-14 Ohm and is driven by a pulsed signal via transistor array. The common pin is directly

connected to 5V battery plus. If a heating element is driven permanently it will overheat and burn very quickly by the high 350 mA current.

To avoid sudden current rise during printing, the elements are not switched on at the same time, but some ms shifted, therefore they appear always as *italic* characters.

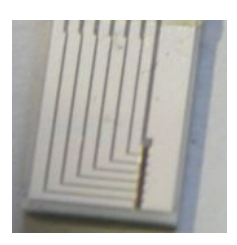

The ceramic substrate has 8 aluminium traces, they are connected to a brown flex ribbon cable by very small bond wires. The other end of the flex cable is conneted to a 9-pin through hole connector. Removing the flex cable from the connector destroys easily the contacts, You must insert a thin plastic sheet to remove the cable without damage.

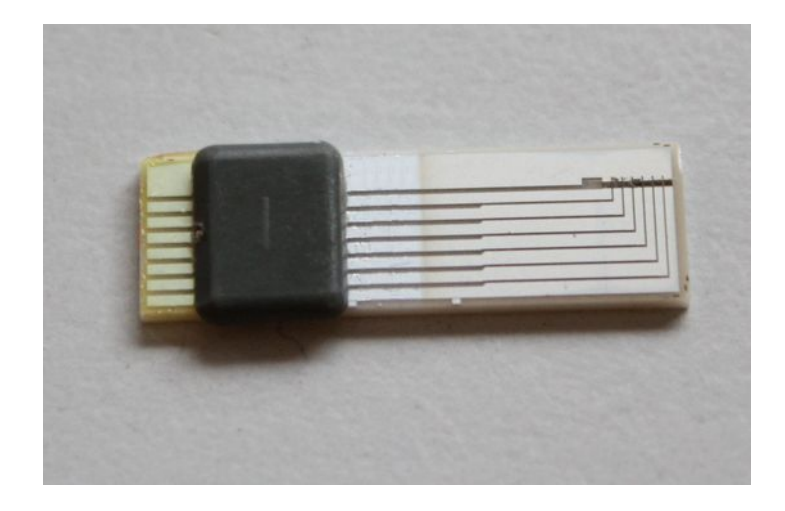

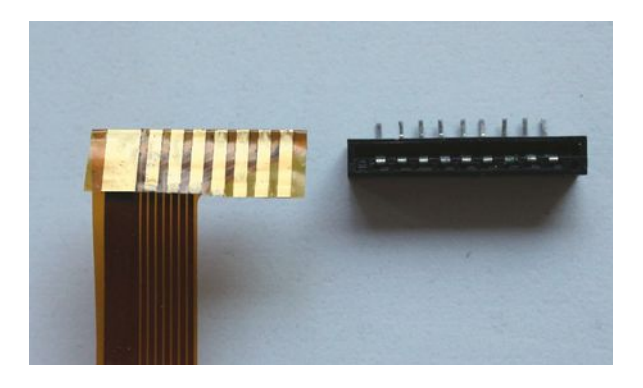

Todays thermal printers don't have a moving printhead, but have many thermal elements for the whole print line. This eliminates the need for the complicated motor mechanics and makes them also much faster.

## **5.) Curiosities**

### *a.) The LED display HP-Logo in the decimal dot.*

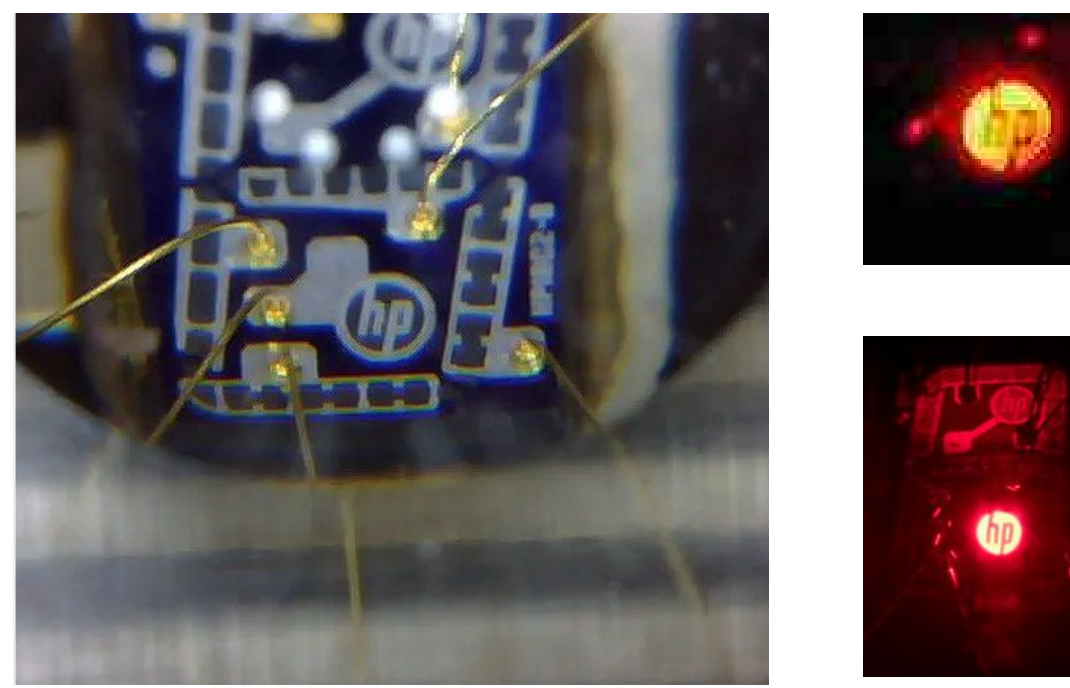

The HP-19C has a 13-digit LED bubble display.

As we know by ourselves, engineers do want sometimes to make a joke or at least hide an easteregg in their products. One of the most famous easter eggs can be found in the HP-19C LED display as a small HP Logo, which is hidden in the decimal dot of each digit. Only a magnifier glass or a microscope can reveal the Logo.

An even more hidden easter egg can be found in the anode display driver chip 1818-0129 of the Woodstock HP-21 calculator. I mention this because it is strongly related to the HP-19C logo easteregg. The Woodstock display driver has a total of 5 alpha characters, which can be displayed, additional to the 10 number digits. In the HP-21 only three are really used for displaying the text **"Error"**, which appears by dividing by zero. The remaining two digits will never be used by the HP-21 operating ROM code. During developing the "new ACT" chip, I was able to force these hidden/unused characters to be displayed, and to my surprise the letters  $\mathbf{H}^4$  and  $\mathbf{P}^4$  appeared!

Later in the HP-25 model, the same engineers had the idea to show the Text  $\mathbf{R}$ **OF**" for number OverFlow, which should be displayed when the arithmetical result overflows i.e. was greater than 9.9999999999999 10^99. Therefore they needed the new letter  $\mathbb{R}^4$ . They decided to design another anode driver chip and replaced the letter  $\mathbf{P}^{\prime\prime}$  with  $\mathbf{P}^{\prime\prime}$ .

What would Mr. Packard have said, if he had known of this offence against him. It is rumoured, that Mr. Hewlett himself instructed the engineers to sacrifice the letter  $P^{\prime\prime}$  and not his own letter  $P^{\prime\prime}$ .

But this problem settled anyway with the introduction of the HP-67 because it needed to show the letter  $\mathbb{R}^{\alpha}$  for  $\mathbb{R}^{\alpha}$  to insert a magnetic card and they sacrificed also the letter  $\mathbb{R}^{\alpha}$  !

### *b.) Closing the case is a pain.*

I will never understand, how they managed to mass produce this calculator. I need 1/2 hour just to close the case. And while doing so, it is easy to bend or even break some of the golden prongs, which connect the two PCBs. You have to fiddle the boards somehow together and hope that all fits.

The best trick I found to simplify combining the two PCB boards when assembling the HP-19C is: Remove the LED display, then first stick the horizontal contacts by looking through the hole to the left, for getting their actual position, then moving the short distance to the holes. The following step is, also stick the vertical pin contacts, which is now rather easy.

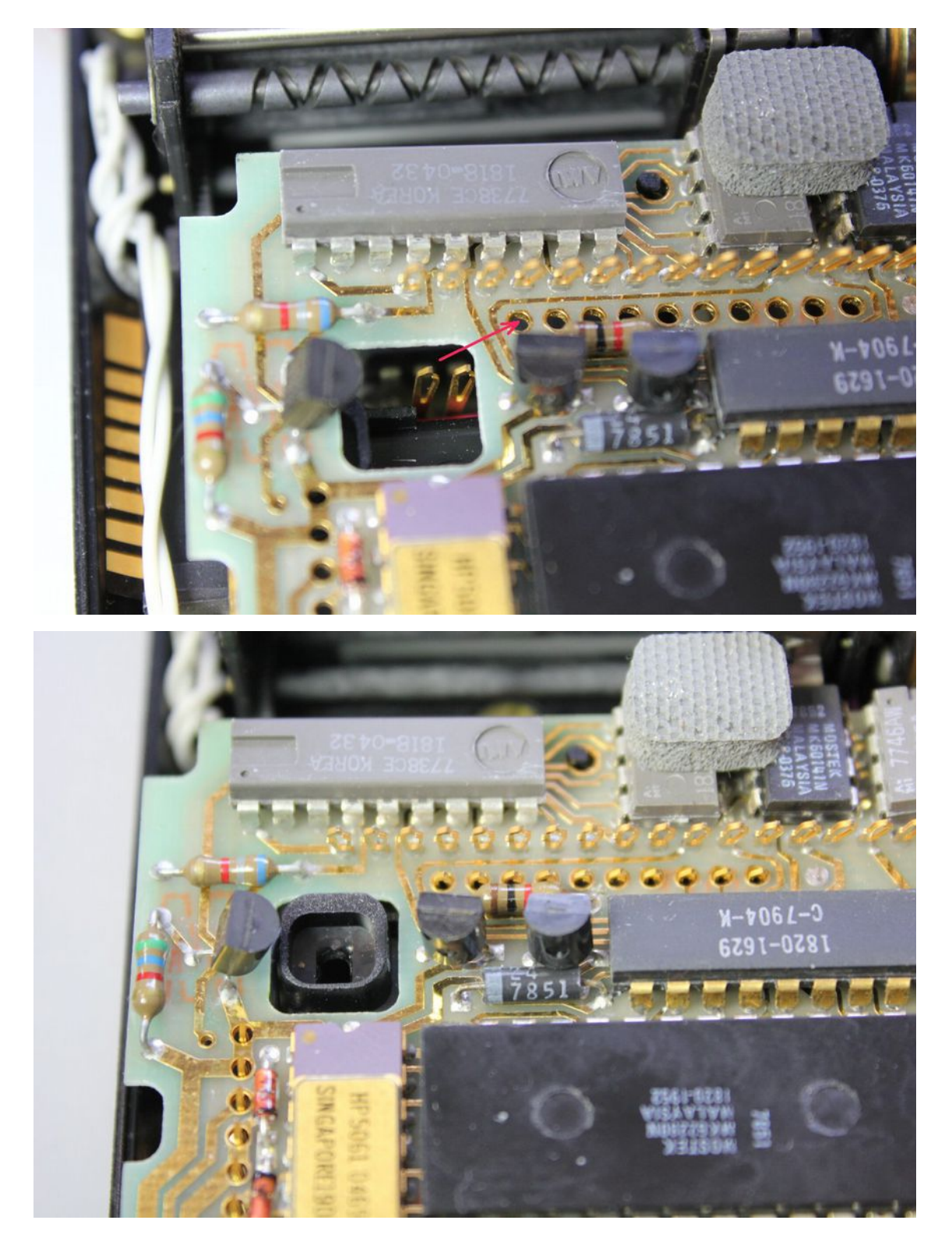

## *c.) A Multilayer Board!*

The imposed pressure to the engineers by the project management to fit all the electronics and the printer into the small case must have been emormous. For the first time they used a multilayer board for a pocket calculator. This allowed to place the components of the power supply and printer control board more dense together as you can see in the image below.

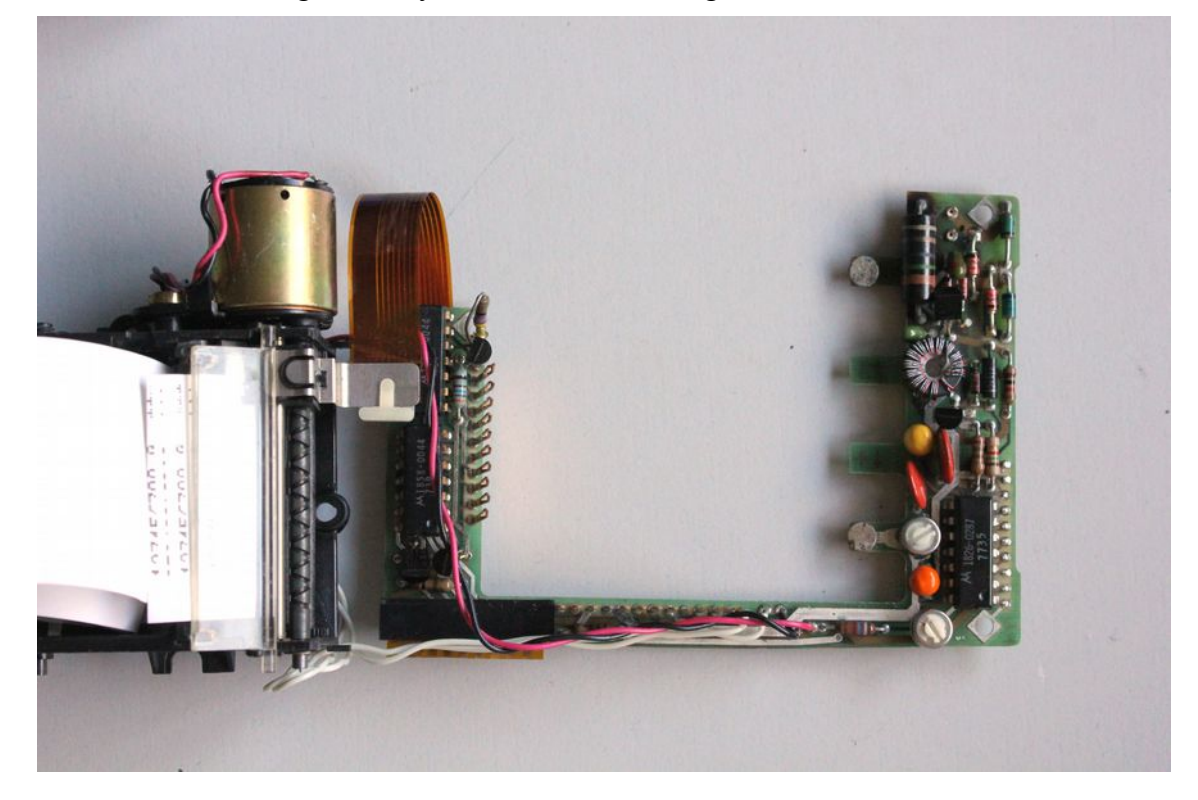

The printer board has three signal layers: Top, Bottom and middle layer. Even after I removed all components from the board it was still not easy to reenginneer the schematics. The quality however was very high, removing all compoennts was not destructive and I was able to reassemble the board and it was functional again.

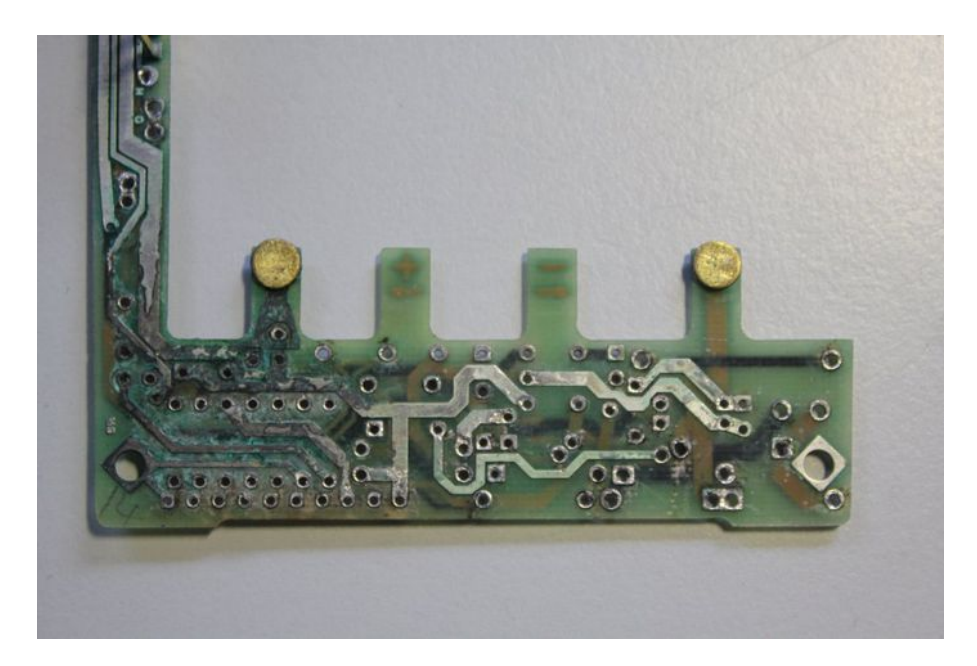

The thickness of this multilayer PCB nevertheless is only 0,5 mm! Normal PCBs are 1,5mm. The reason is strange: For assembly of the calculator the board had to be flexible.

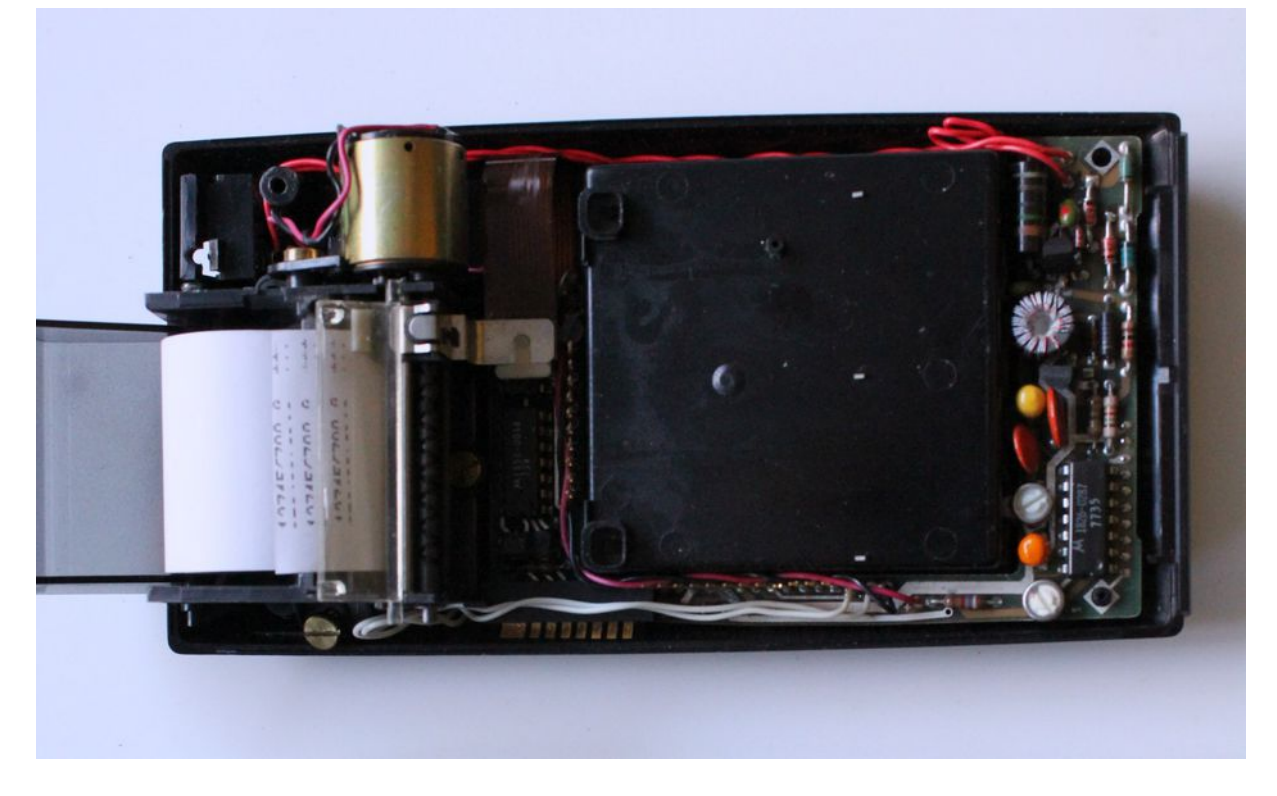

If you want to remove (or insert) the printer PCB, you first have to completely remove the printer and then you must bend the whole PCB about 2 cm upwards over the battery compartment, until you can move the battery contacts horizontally out of the openings.

## *d.) The mysterious yellow-brown thick film component.*

This special circuit is the only passive component, which cannot be replaced by todays components if it is broken. Clearly it can be seen, that I have broken it. It is a R.C.D network (Resistor, Capacitor, Diode). Theortically, it can be reconstructed by separate components.

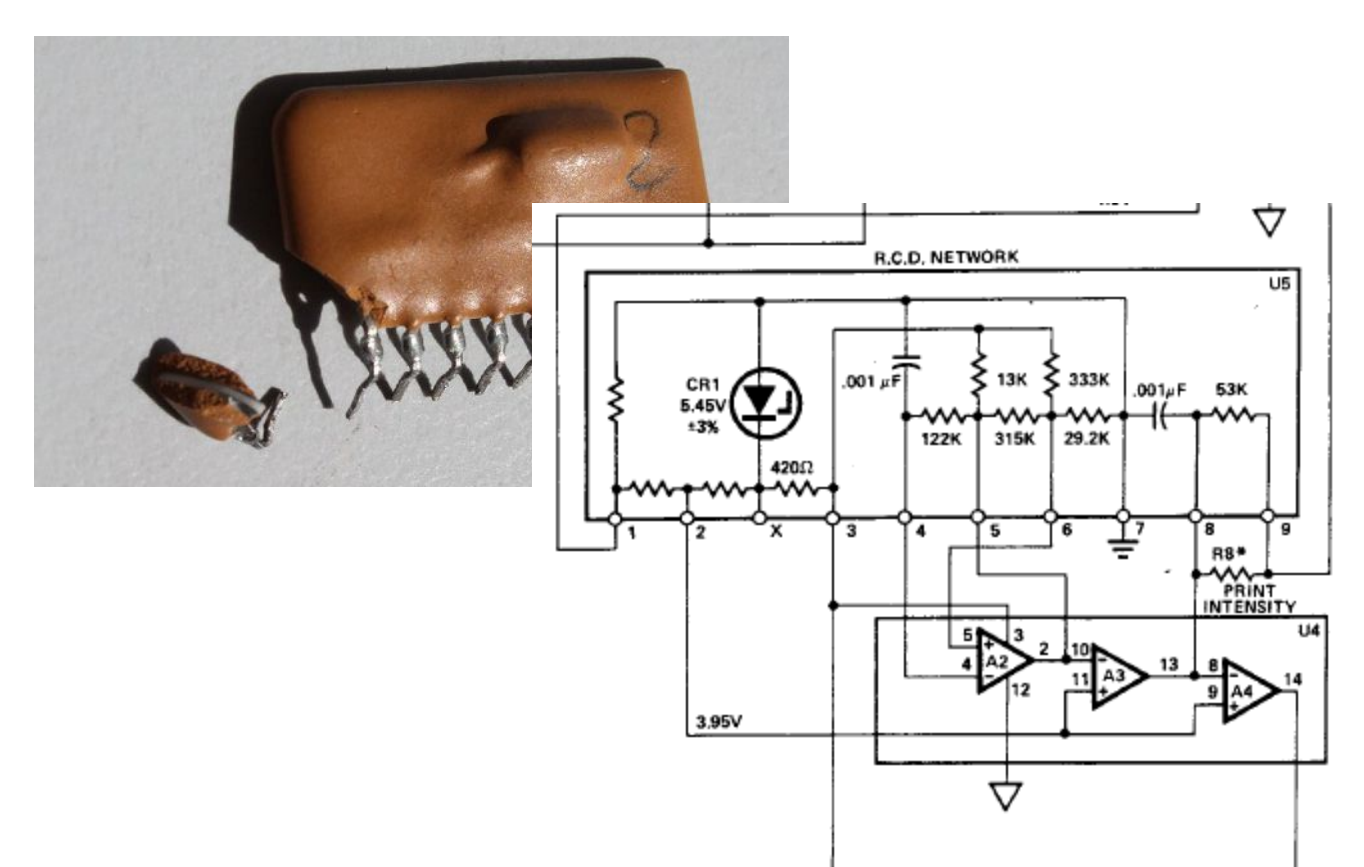

My strong assumption why this components exists, is, that even with three layers there was not enough space on the PCB board, therefore these discrete components were packed into an "Integrated circuit" and then could be soldered on the bottom side of the board, to take the last available space.

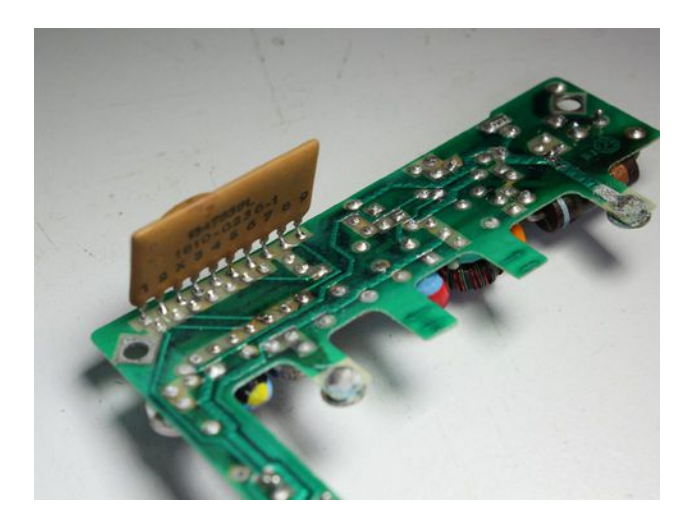

Inside the component is a ceramic substrate where the resistor carbon films are directly coated onto the substrate and capacitor and diode elements are added. These components are used to dimension the comparators, as seen in the schematic, which control the print intensity and motor speed.

There are six individual wires, which must be fiddled into six single pin sockets, see two of them in the image below.

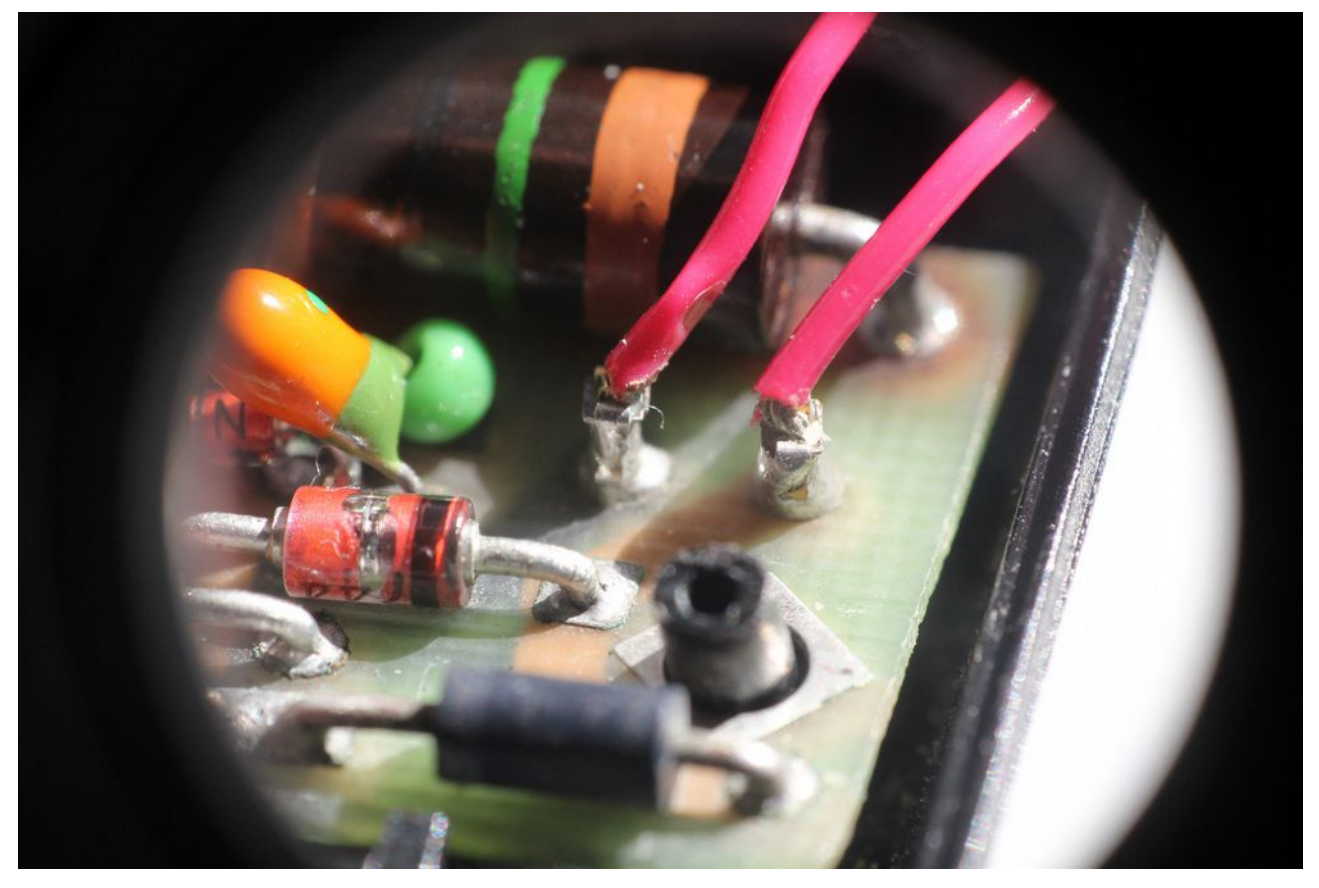

The three special flat brass screws, which hold the printer chassis, need ten tries, before they fit into the thread. They fall at least three times off and hide themselves somewhere in the case below some other components, or under the table.

Some HP-19C cases have an anti-theft security ring, which makes it even more problematic to close the case.

#### *e.) Even ultra low profile socket for the ACT has not enough space.*

When I had the idea to replace a defective HP-19C ACT by my "new HP-19C ACT", which still doesn't exist, I came across the problem, that there was no space left above the ACT chip, not even 1/2 mm. The chip must be soldered in without socket, otherwise the case cannot be closed. Chapeau for this perfect measuring even without CAD.

*This was one of the reasons (or excuses) why I didn't pursue this project any further :-)*

#### *f.) Why so many transistors?*

The reason is quite simple! The discrete transistors serve addtional functions, which were not

achievable by the integrated circuits. Because it was decided to use the existing ACT arithmetik chip, which was not designed for the HP-19C, but for the HP-2x series, there has to be constructed additional functions around it, like switching the ROM pages and reading the printer switch by some very tricky circuit ideas.

### *g.) The mysterious fifth ROM page and the PRGM/RUN switch*

In 2015 I did not own a working HP-19C, only a wreck, which was stored in sea water in a sunken vessel, where all ICs including the ROMs and the display were totally destroyed and completely dead. But I wanted to read the ROM code, which was not yet extracted by anyone. Therefore I borrowed a HP-19C from Harald Pott, who was living not far from my home. I could then read 4 ROM pages by injecting all possible 12-bit adresses 0x0000-0x03FF and read the opcodes serially from the ISA line. Indeed most of the code was identical to the HP-29C, because they were twin calculators. But Eric Smith claimed, that the HP-19C had 5k ROM! I didn't know whether this was true, because there were only 4 ROM chips. Where was the  $5<sup>th</sup>$  ROM? I experimented with injecting the "Bank Switch" Opcode 1060, which was introduced for the HP-34C and HP-67 to switch between different 1k pages, but nothing worked. One year later I had a new idea, at least I had increased my knowledge, because I found that one pin of two ROM chips was connected to an output of the ACT processor. I again borrowed the calculator from Harald and tested the ROM contents depending on the level of this ominous pin. And voila, this was a bank switch input signal, an additional adress line, this ROM war a hybrid between serial and parallel adressed memory!

After having extracted the complete HP-19C ROM code, I was able to create the first HP-19C emulator for windows, which was hard work for many months.

Here you can download the HP-19C emulator and the corresponding user manual

http://www.panamatik.de/HP19Emulator.zip http://www.panamatik.de/HPEmulator.pdf

### *h.) Why the HP-19C uses a 4x8 key matrix instead of 5x7 like all the Woodstock calculators?*

The HP engineers developed the ACT chip for reading of up to 35 keys in a 5x7 matrix, the chip has 5 dedicated keyboard input pins, which were multiplexed with 7 rows. Why not read the 31 buttons of the HP-19C with this interface?

After some consideration we will understand. With the HP-97 desktop calculator, which should become 56 keys, a 35 keys interface was not longer sufficient. Clearly the ACT was not capable of reading so many buttons. This led to the development of the PIK chip, which was especially designed for the HP-97 calculator and assisted the ACT chip in reading more keyboard buttons and of course they also included a thermal printer interface.

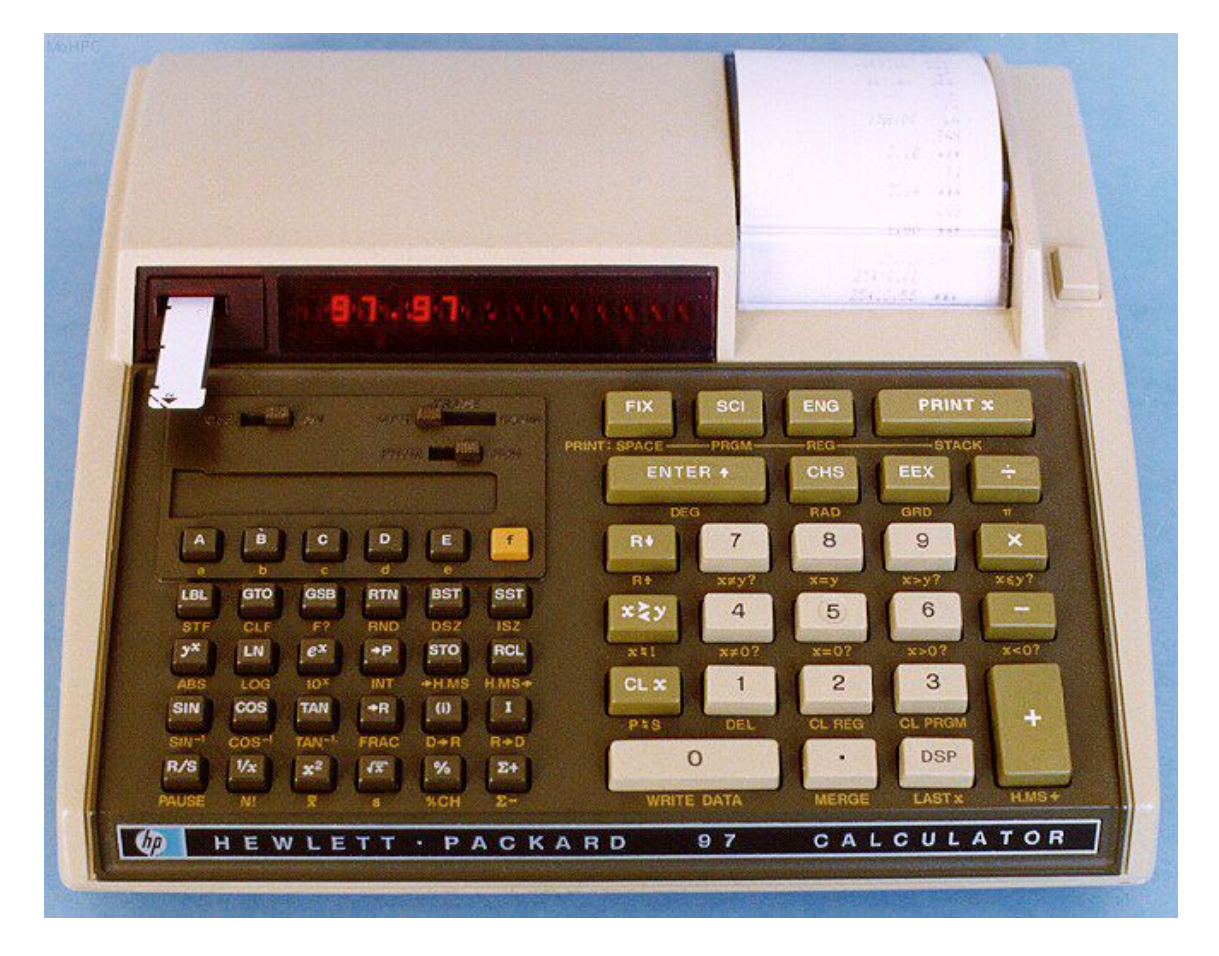

Much of the design of the HP-19C was based on using existing chips. The common cathode driver chip 1820-1382 of all Woodstock calculators was designed to display up to 14 digits and could simultanously scan up to 14 keyboard rows. This chip should also be used in the HP-97. The PIK chip therefore became 4 keyboard input pins, which were multiplexed by 14 rows, which together could read 56 buttons.

Because the HP-19C also had to use the PIK chip, because it was needed for the printer, the keyboard had to be organized in 8 rows and 4 columns.  $4x8 = 32$  buttons, where 31 were really used.

## *i.) The PIK chip*

The purpose of the "Printer Interface Keyboard" chip is to scan a keyboard matrix with up to 64 buttons and buffer up to 16 keystrokes, without losing keystrokes even while a calculation like SIN COS etc. is executed. This would not have been possible with the ACTs keyboard interface. It guarantees very effective fast keyboard entry, with up to 10 keystrokes per second for multiple additions, usually performed by a young japanese female personal assistant with exceptionally keyboard skills.

The second purpose is to control the printer pixels and the motor speed. The motor can spin Forward and Backward, however Backward movement is not used in the HP-19C (but used in HP-97). This simplified the motor controller components.

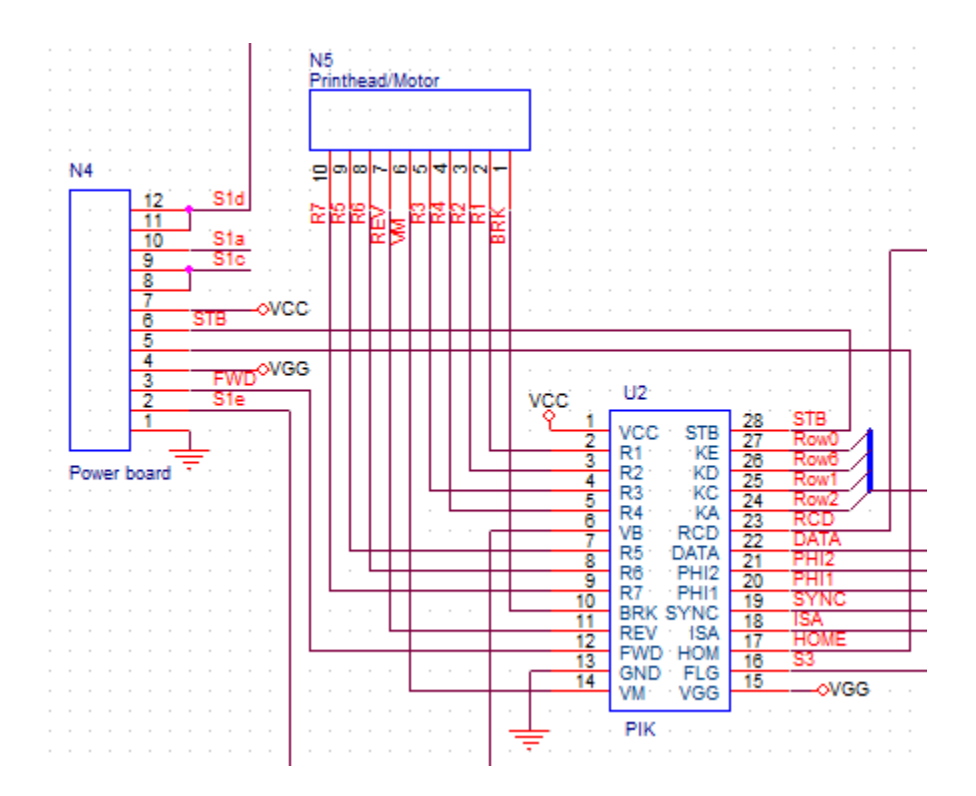

The 28-pins of the PIK chip and their meaning.

### *k.) The strange way how to detect, whether a key is hold down.*

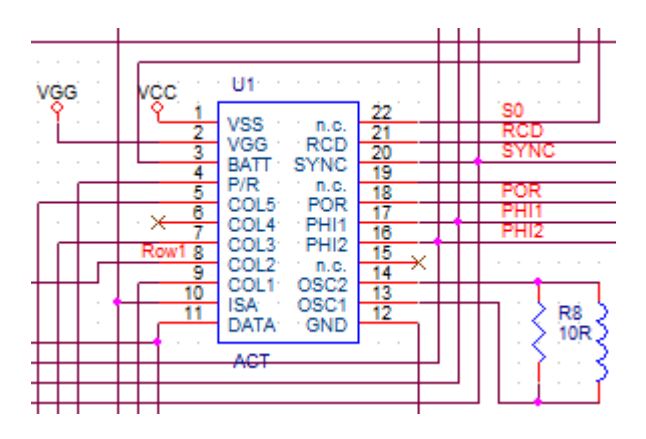

What you can see in the schematic above: The ACT chip with its keyboard interface COL1 -COL5. The five Keyboard Columns of the ACT chip are abused to read the MAN/NORM/TRACE switch and check whether the R/S and SST button are pressed.

Although the PIK chip can buffer up to 16 keystrokes, it cannot tell whether a key is hold down. Because for most buttons it is not necessary to know whether it is hold down, only keyboard Row 1 is connected to the ACT keyboard interface, because it contains the R/S and SST key!

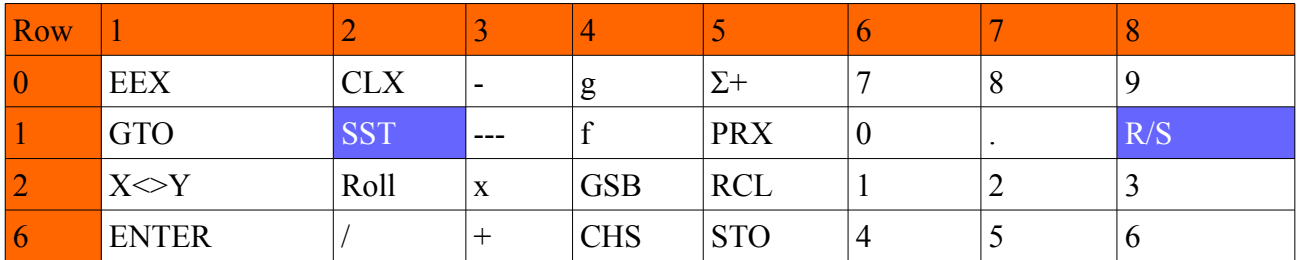

For reading the Printer slider switch, a keystroke is simulated by setting COL1 to Low, when S0=High via a transistor Q5. Because S0 has a double purpose, switching the ROM page and reading the sprinter switch this leads to a curiosity.

The slider switch may only be read when the program code is running within the lower ROM chip with single ROM page, otherwise the program will stall.

*l.) Moving the printer Motor only in one direction.*

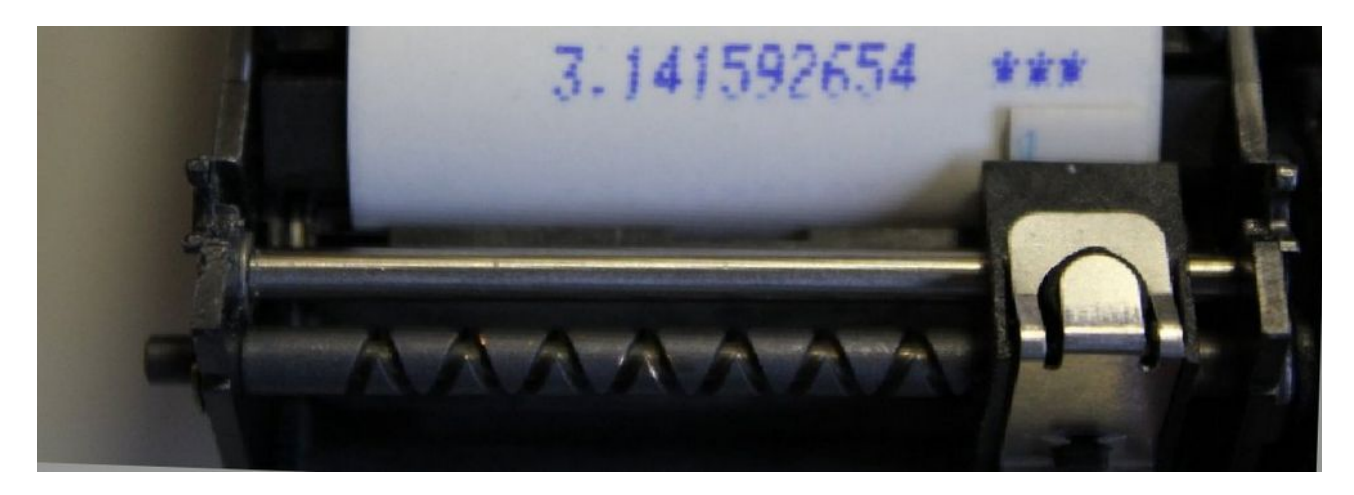

A special mechanical wheel construction, as seen above, allows to move the printhead forward and backword without reversing the motor. When the motor rotates permanently the printhead moves back and forth without mechanically blocking anywhere. To output a print line, the motor is just started by switching transistor Q7. However it must move the whole distance to the left before it can return to the home position. This is less effective as to reverse the printer motor as soon as the last visible digit is printed, like the HP-97 does, especially for short lines like **0.00**. But at least the HP-19C hardware uses a little optimization: when the last visible digit is output, the motor accelerates to full speed until it reaches the HOME position.

The print speed (and thus the with of the characters) is regulated by a comparator circuit, which gives feedback about the motor speed by the VM signal. If this signal is Low the FWD (Forward) PWM signal reduces its duty cycle, which slows down the motor. If the REV (Reverse) signal is output by the PIK transistor Q8 bypasses the comparator circuit and sets the VM signal permanently High, which causes the motor to go full speed. After having reached the Home switch, the PIK issues the BREAK signal which stops the motor immediately.

All this motor regulation logic is done by hardware inside the PIK chip.

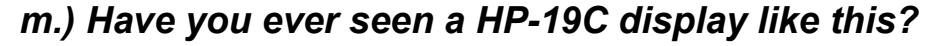

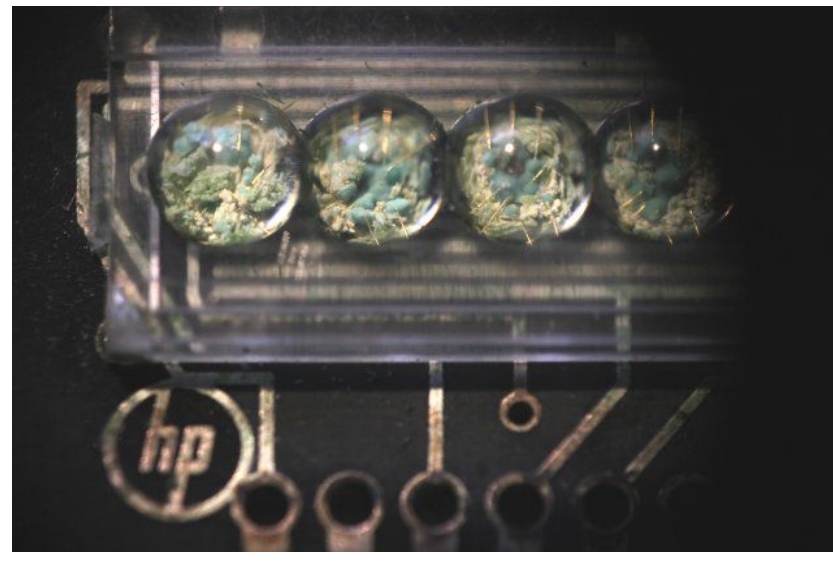

This image is synonymous for the overall condition of my first HP-19C calculator, which I aquired from ebay for a bargain.

When I ever will finish my work on the HP-19C ACT and PIK replacement circuit, then even this calculator will be repaired and have a calculator life again.

## **6.) Software**

The HP-19C has five pages of ROM code (5\*1024 10-bit instructions). The HP-29C has only four pages. Page 0 is different, the next three pages are exactly identical, and page 4 of the HP-19C contains only printer related code.

#### *a.) Power On Reset*

```
\frac{1}{2} rom_19c.dis
                 -10-100-0000 PWON
                0320 reset twf
                                                ; hardware reset?
                                                                                                                        ×
 0 - 00010014 0 -> s 0
                                               ; bank switch 0,1 read MAN/TRACE/NORM switch and PIK
                                                                                                                       \Box0 - 00021464 delayed rom 14
 0-0003 ------ 1417 if n/c go to 6303
                                               ; -> hi I'm woodstock
 0-0004 G6706 0264 delayed rom 02
 0-0005 ------ 0417 if n/c go to 1103
0-0006 S1325 0256 c -> a[x]<br>0-0007 1160 c -> addr
                                               ; 7 Programmschritte nach a laden c[x]=pointer 62D 2d=ram_addr 6 st
                                               ; aktueller Programmschritt in a[0:1]
 0 - 00100070 data register \rightarrow c 0
                                                                                                                        ÷
```
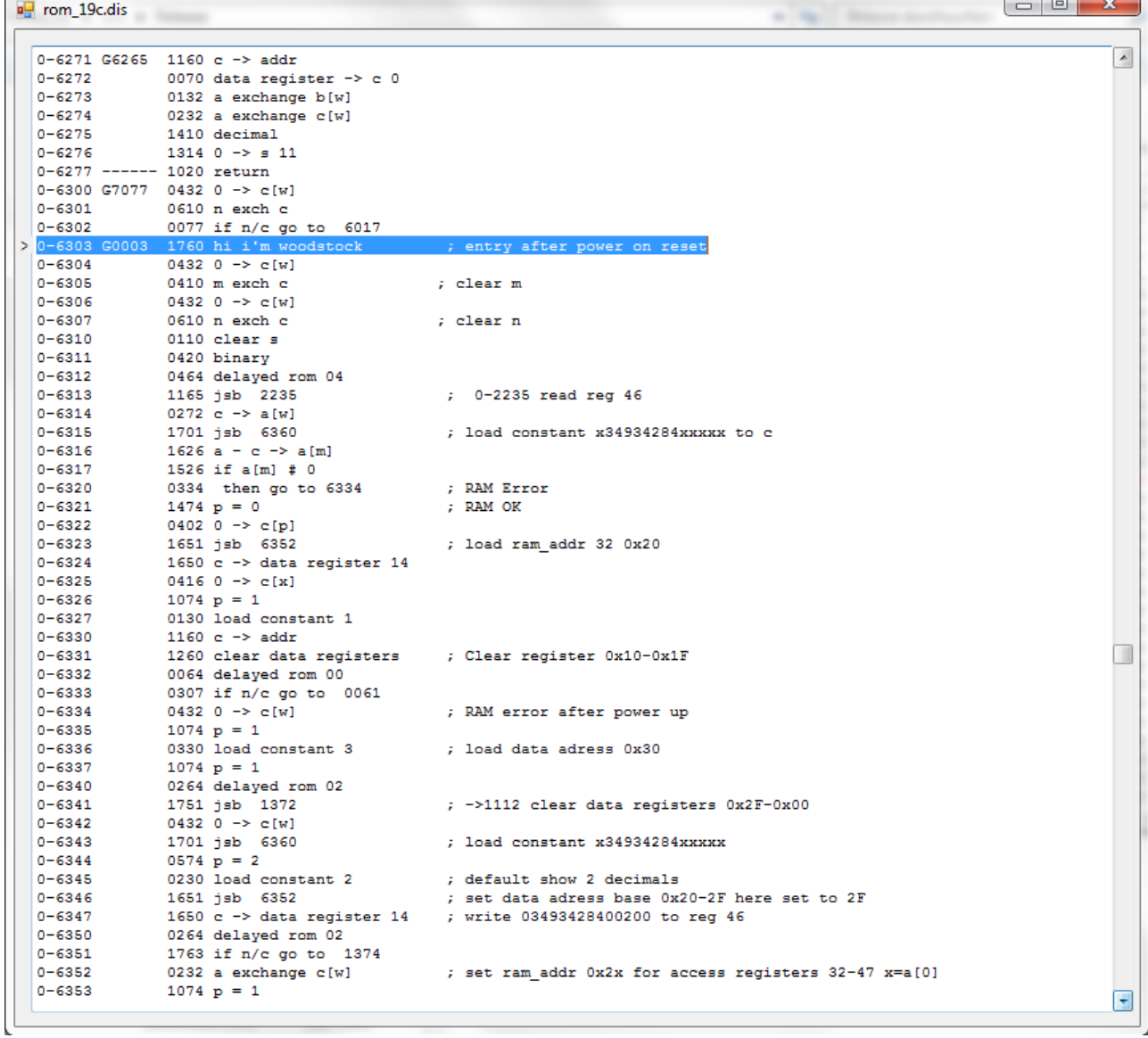

#### *b.) Main Loop*

![](_page_24_Picture_45.jpeg)

The main Loop cycles between address 0151-0176. It has three duties.

1.) Check whether the RUN/PRGM switch has changed, check S3 input while S0=1

2.) Check whether the Battery is low, S5 1=OK 0=Low

3.) Check whether there is a key in the PIK keyboard buffer

If the switch has changed to PRGM, execution jumps to 0265 and returns to main loop If the switch has changed to RUN, execution jumps to 0062 and returns to main loop If the battery is low jsb 0375 is called twice which lets the decimal dot blink.

If there is a key in the PIK keyboard buffer the program executes from 0177 and first instruction is to switch off the display, then read the key code at 0201 and analyze it and jump to a destination jump table to process the key.

### *c.) How the print instructions work.*

安全区 封阳岛 25  $12^{12}$ 身身 R) 82 81 薛同 33 ßś PSF Ħ 90 즗 ATOR tê Дź ŘΕ, D / C

The HP-19C can print numbers and words. There are two print instructions: print3 (1720) and print6 (1660) to perform the printing.

Both instructions are interpreted by the PIK chip. In the processor concept of the HP calculators of the 70<sup>th</sup> the instruction decoding is distributed over several chips. There is no single ALU (Arithmetic Logic Unit). Both the ACT and the PIK chip (and also RAM chips) have separate instruction decoders, which listen to the serial opcodes when ROM code is executed. Most instructions are decoded by the ACT. But some instructions are decoded by the PIK chip, where the ACT executes NOP (no operation) in this case.

#### **print3**

When print3 is executed, the PIK reads the c register (which is serially output by the ACT DATA line every instruction) and interprets it as up to 14 numerical digits, each digit as 4-bit code. Besides the numbers 0-9 there are 4 special characters  $+$  \*, which are useful fot printing numbers. Consecutive print3 instructions can be used to construct the print line. The digits are stored in the print buffer with up to 21 characters and output by the pik cr (1220) instruction which starts also the printer motor.

HP-19C digits 4-bit code

![](_page_25_Picture_198.jpeg)

Example: Print Pi with 9 decimals

![](_page_25_Picture_9.jpeg)

print3 c=FFFFFFFFFEEDDD this adds 3 asterisks and two spaces from right to left into the print buffer print3 c=FEE3A141592654 this adds 4 5 6 2 9 5 1 4 1 . 3 and two spaces to the print buffer

print3 c=FFFFFFFFFFFEEE this adds 3 spaces to the print buffer

total of 21 characters

![](_page_26_Picture_2.jpeg)

The printer buffer is a FIFO , which outputs first digit to the right of the paper. The printer motor moves from right to left while printing.

#### **print6**

The print6 instruction is used to print alphanumeric characters. Each character is coded as 6-bit, allowing a total of 64 characters including Space and some special characters, like arrows for ENTER↑ and superscripts (for SIN-<sup>1</sup> and COS-<sup>1</sup> and  $x^2$ ).

![](_page_26_Picture_271.jpeg)

HP-19C characters 6-bit code

As we can see, the PIK chip contains only a subset of the 256 characters which were provided in the later HP82240 Infrared printer. There are only capital letters, except two small letters e and i, which are used for printing  $e^x$  and Pi. (\$ are unnknown characters, I don't know which characters are located with these codes in the PIK, because they were never used in the HP-19C ROM and I was unable to print them).

Example: execute Last X in NORM mode

print 6 FFFFFFFB118712 this adds LSTX (as X T S L) to the print buffer print 3 FFFFFFEEEEEEEE this adds 8 spaces to the print buffer

print3 and print 6 instructions can be mixed for filling the printer buffer with characters

FB118712 = 1111 1011 0001 0001 1000 0111 0001 0010 = 11 111011 000100 011000 011100 010010

111011 (0x3B=SPC) 000100 (0x04 =L) 011000 (0x18 = S) 011100 (0x1c = T) 010010 (0x12 = X)

![](_page_26_Picture_14.jpeg)

*Please note: the PIK contains the printer pixel matrix and because other calculators like the HP-97 had a different character set the PIK chip has to be different. Developing new chips just for some characters!*

## *d.) Statusbits*

The ACT status register contains 16-bit. Some of them are directly connected to input pins (s3,s5 s15), s0 is directly connected to an output pin, Others are free programmable for different purposes.

![](_page_27_Picture_118.jpeg)

The actual status of trigonometric mode and display mode is not stored in the status register but in "Continuous Memory" RAM register 46, which also contains the checkword for RAM consistency.

*Show RAM 46 function in ACT Analyzer*

#### **7.) The HP-19C ACT and PIK replacement**

Beginning of 2020 I put considerable energy in a project to repair my totally corroded HP-19C to make it functional again. If this project would be finished, it could repair any HP-19C board, even if all ICs and components including the LED display are missing. Until now this project is unfinished, because I ran out of time and energy in summer 2020.

My first try with PIC16F1518 as PIK replacement was partially successful. The processor had not enough pins to output the printer pixels, but could print on IR printer.

![](_page_28_Picture_3.jpeg)

The ACT of this prototype was programmed to emulate the complete HP-19C ROM code. Because there was no HP-19C LED display available I used a HP-25 display. I spared one digit by showing the decimal point not as separate digit. This was easy to achive. The ACT communicated with the replacement PIK chip to read the keyboard buffer and to send print commands. The print commands were then output as Infrared signals to an HP-82240 printer, instead of driving the original printhead. I could

![](_page_28_Picture_5.jpeg)

achieve the complete HP-19C behaviour. This was the first time a HP19C printed to an HP82240 printer.

My second try with PIC16F18877 as PIK replacement was more successful. I used a PDIP chip package as seen below for the prototype, it is also available as very small VQFN package which could be easily placed on a PCB for replacing the 40-pin PIK chip.

![](_page_29_Picture_1.jpeg)

This second prototype board was able to print on paper, but the software is not yet finished.

For test purposes and not to ruin a valuable print head, I did not use the printer to control the printing output. The original printhead signals were generated by the PIK and checked by oscilloscope.

This screenshot shows the printhead pixel R1 (PIK Pin 2), gated by the STB signal (PIK Pin 28), which controls the print intensity. The STB signal is a 10 kHz PWM signal with variable duty cycle, which is generated by the network circuit on the printer PCB.

There is also a movie in the HP Museum forum of the printer motor, which shows the printer motor controlled by the prototype board.

![](_page_29_Picture_6.jpeg)

![](_page_29_Picture_7.jpeg)

## **Appendix A**

## *a.) LED Display 21-pin connector*

![](_page_30_Picture_243.jpeg)

1-13 = digits left to right common cathode

a-g,  $dp = 7$  segments and decimal point anode

## *b.) Keyboard Connector 25-pin*

![](_page_30_Picture_244.jpeg)

![](_page_30_Picture_245.jpeg)

S1 = Switch 1 OFF/PRGM/RUN Three pins S1a, S1b, S1c

S2 = Switch 2 MAN/TRACE/NORM Three pins S2a S2n S2c

 $Col = 8$  keyboard columns 1-8

Row = 4 keyboard rows  $0,1,2,6$ 

## *c.) Keyboard Matrix*

#### **31 buttons 4 Rows 8 Columns**

![](_page_31_Picture_360.jpeg)

![](_page_31_Picture_361.jpeg)

![](_page_31_Picture_362.jpeg)

![](_page_31_Picture_363.jpeg)

![](_page_31_Picture_364.jpeg)

![](_page_31_Picture_365.jpeg)

### **Maxtrix Code by Row Column**

![](_page_31_Picture_366.jpeg)

*Example PRX has code 0x15, 0x13 not used*

![](_page_31_Picture_367.jpeg)

## *d.) PIK Printer Interface Keyboard Chip*

![](_page_32_Picture_267.jpeg)

#### PIK Chip 28-pol

#### *e.) HP-19C/HP-29C Program Codes*

![](_page_33_Picture_687.jpeg)

## **Appendix B**

## *Does any collector own seven HP-19C and one HP-10 ?*

![](_page_34_Picture_2.jpeg)

### **Allschwil Meeting**

### **Bernhard Emese PANAMATIK (c) 2022**

**Notice:**